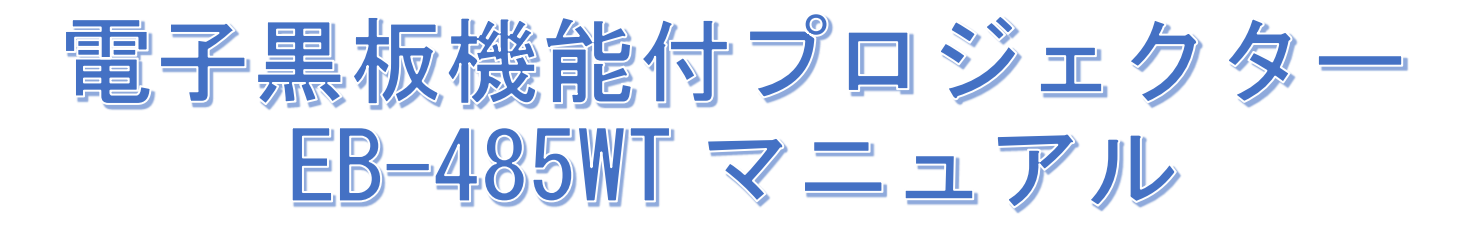

- ①プロジェクターの電源を入れる
- ② 電子ペンの電源を入れる

1.スライドスイッチを下図のようにスライドします。 2.緑色のランプが点灯します。 電池のセット・交換方法 1.電池カバーを外します。<br>電池カバーのツメを押さえながら、上へ持ち上げます。

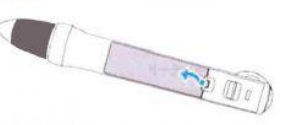

2.新しい電池を入れ、カバーを取り付けます。<br>カチッと音がするまでカバーを押し込みます。

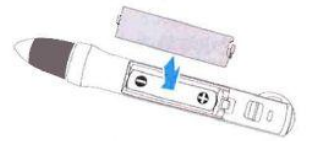

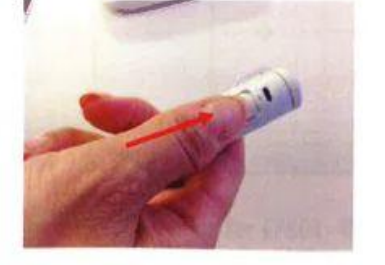

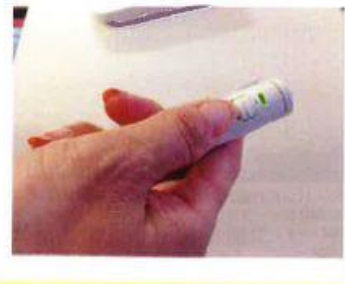

ペンの電源を入れた後、使用できる状態になるまで数秒かかります。

③ キャリブレーション設定(自動ペン位置合わせ)

1.プロジェクターが起動している状態で、 リモコンの「ユーザー」ボタンを押します。

「自動ペン位置合わせ」画面に切り替わります。

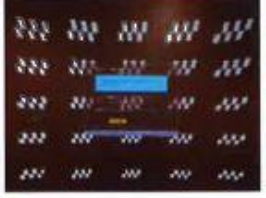

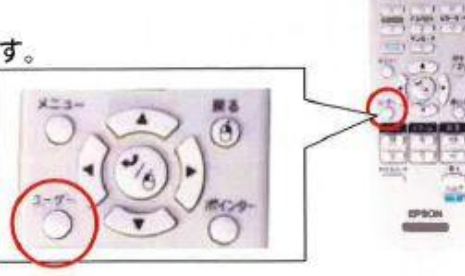

2.画面の指示に従って、真ん中の「決定」 ボタンを押します。

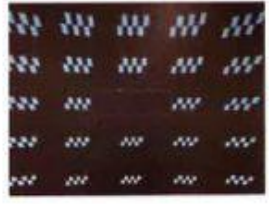

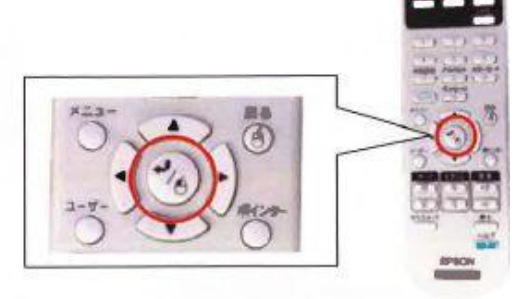

3.数秒待つとキャリブレーションが完了し、 元の画面に戻ります。 PCレスモードの場合は、< マークが画面 両端に表示されます。

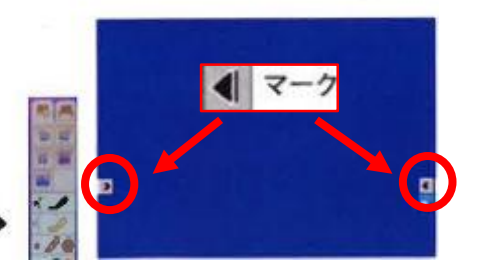

・・・ツール表示ボタン

④ ホワイトボードに切り替え

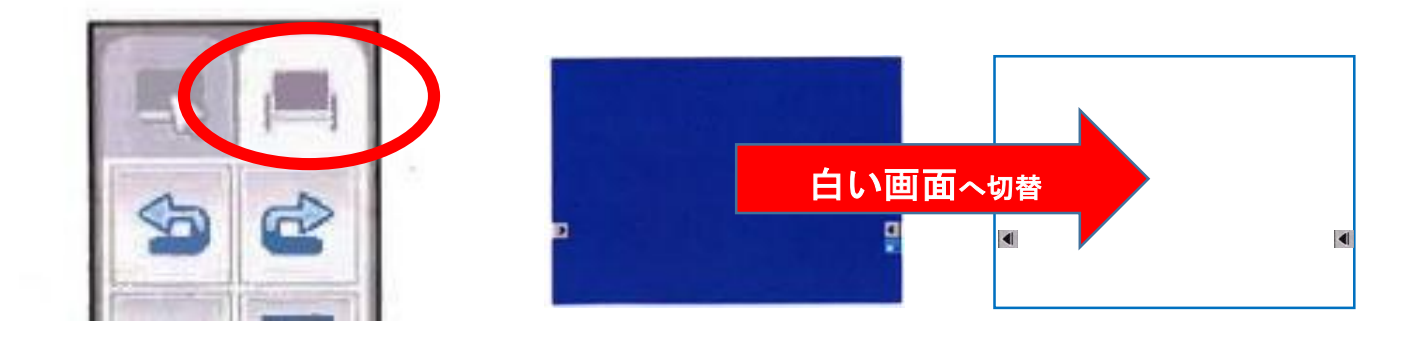

## ⑤ ホワイトボードモード

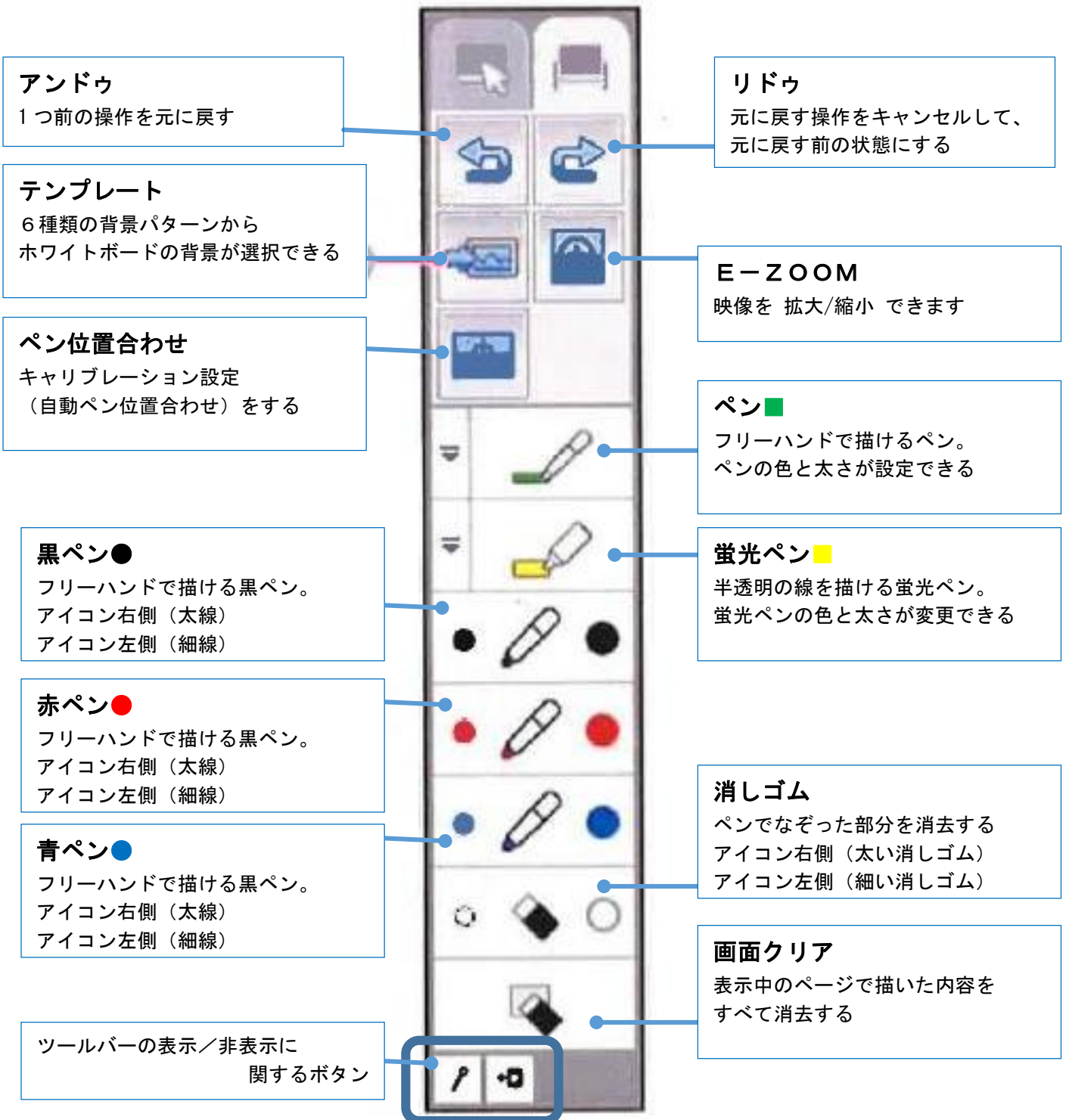